# **3 steps to Start with smart vending**

Implementing smart vending with Pay4Vend is a simple operation that will offer new possibilities to your operation by integrating perfectly with your software and your company procedures.

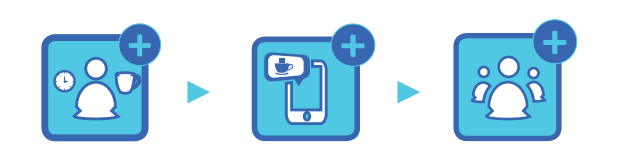

**1. Prepare 2. Install 3. Promote**

# **The Coges experience**

**Company founded in 1977**

**30 million cashless devices in the world**

**Thousands of Pay4Vend** 

**More than 80 employees** 

**Over 10,000 active Pay4Vend users**

**connected systems**

**throughout Europe**

**Every 9 seconds someone buys with Pay4Vend**

# **Grow with Pay4Vend**

Pay4Vend is a quick to install and easy to configurate solution which will allow you to offer your customers the possibility to pay via smartphone and much more.

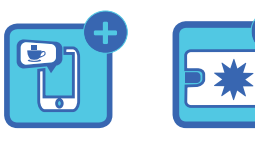

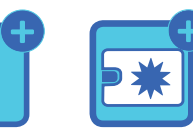

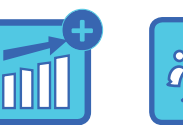

**Payment Promotions Backoffice Statistics**

# **The app**

The core of Pay4Vend is the homonymous application for iOS and Android smartphones.

After downloading the app for free, users can use it on any vending machine of a single Operator.

The credit is recharged by cash, credit cards, PayPal or Apple Pay. The

user can also send reports to the Operator, receive news and consult the history of their consumption.

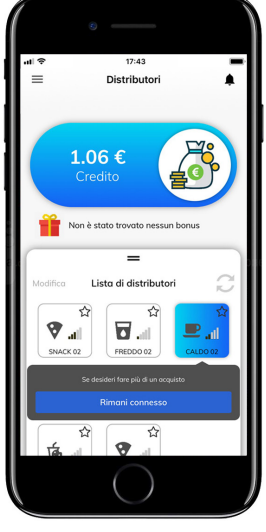

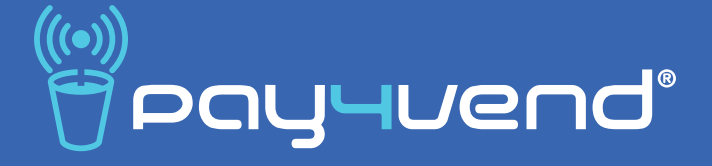

# **Guide to the development of smart vending**

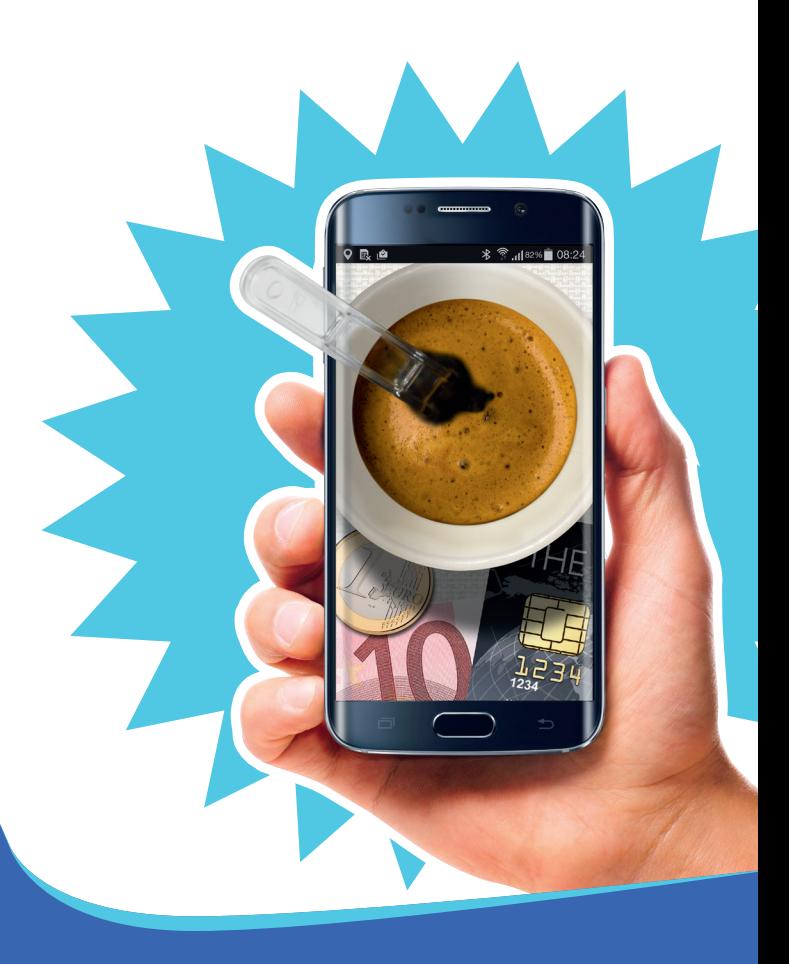

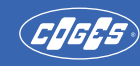

COGES S.p.A. Via Luigi Dalla Via, 10 - 36015 SCHIO (VI) Tel. +39 0445 502811 - Fax +39 0445 502999 www.coges.eu - coges@coges.eu

An Azkoyen Group Company

- D Receive technical training
- $\square$  Set up your account on the backoffice
- □ Customize the app with your logo and the link to your website
- Select a suitable location
- Choose the vending machines on which to install Pay4Vend
- $\square$  Set up payment systems
- $\Box$  Train the installation personnel

## **Step 1 Step 2 Step 3**

- $\Box$  If the Coges payment system is already installed on the vending machine, simply update it with the Bluetooth module and perform system programming
- The installation and programming of a system requires 10 minutes by a trained technician

# **How to prepare How to install How to promote**

- Set free welcome coffee
- $\square$  Activate tiered prices for those using the app
- Print and use marketing material at the point of sale
- Engage the location to send emails and inform users of the new payment option
- Visit key locations and create free events to encourage enrollment

# **Backoffice**

The Pay4Vend control panel allows you to consult all the data relating to purchases and top-ups made via the Pay4Vend app.

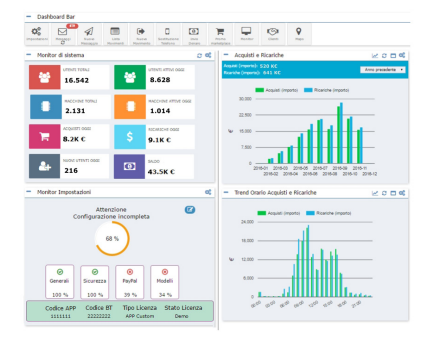

Thanks to Backoffice you can also receive and send messages on the smartphone of the end user, manage credit refunds in real time, create discounts or promotions and much more.

# **Hardware**

Pay4Vend is compatible with E.C.S. Air and Coges Engine payment systems and Unica coin mechanism, through an optional hardware module in the system. It does not require dedicated devices on the VMC.

Pay4Vend can work both in autonomous mode (payments with smartphone only) and to integrate a key

or card reader.

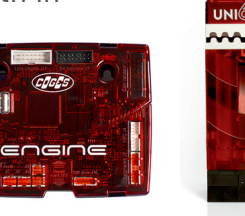

# **Point of sale material**

On www.pay4vend.com there is an extensive catalogue of tools to customize the Point of Sale and draw the attention of users to the presence of Pay4Vend:

from identification labels to window stickers, from ceiling posters to roll-up banners and much more.

Print everything you need to get the best out of your location!

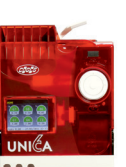

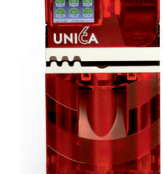